# **Panasonic**

**WR-D01/D40** 

<span id="page-1-0"></span> $WR-D01$   $WR-D40$ 

Microsoft Windows Microsoft Corporation

<span id="page-2-0"></span>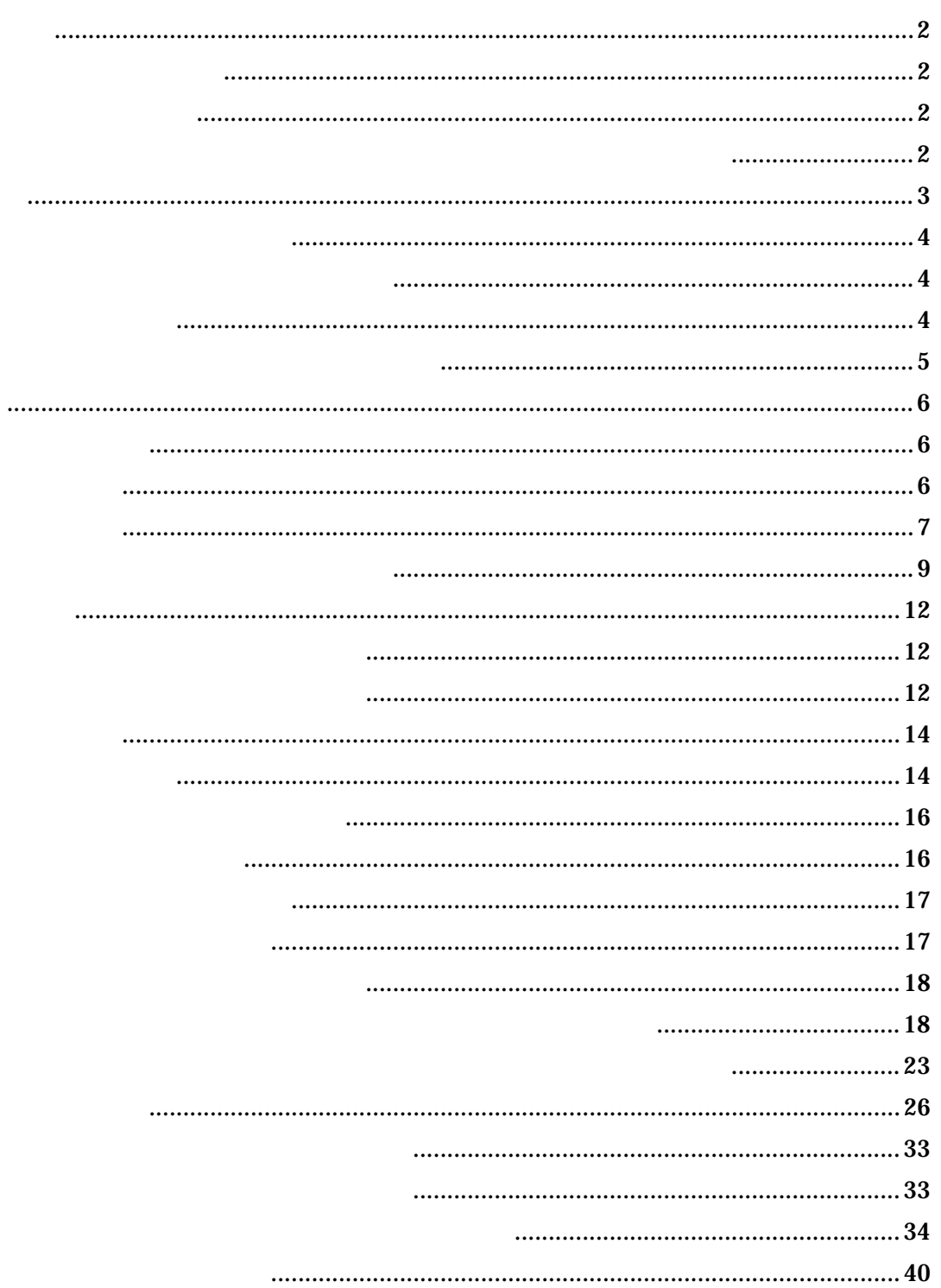

<span id="page-3-0"></span>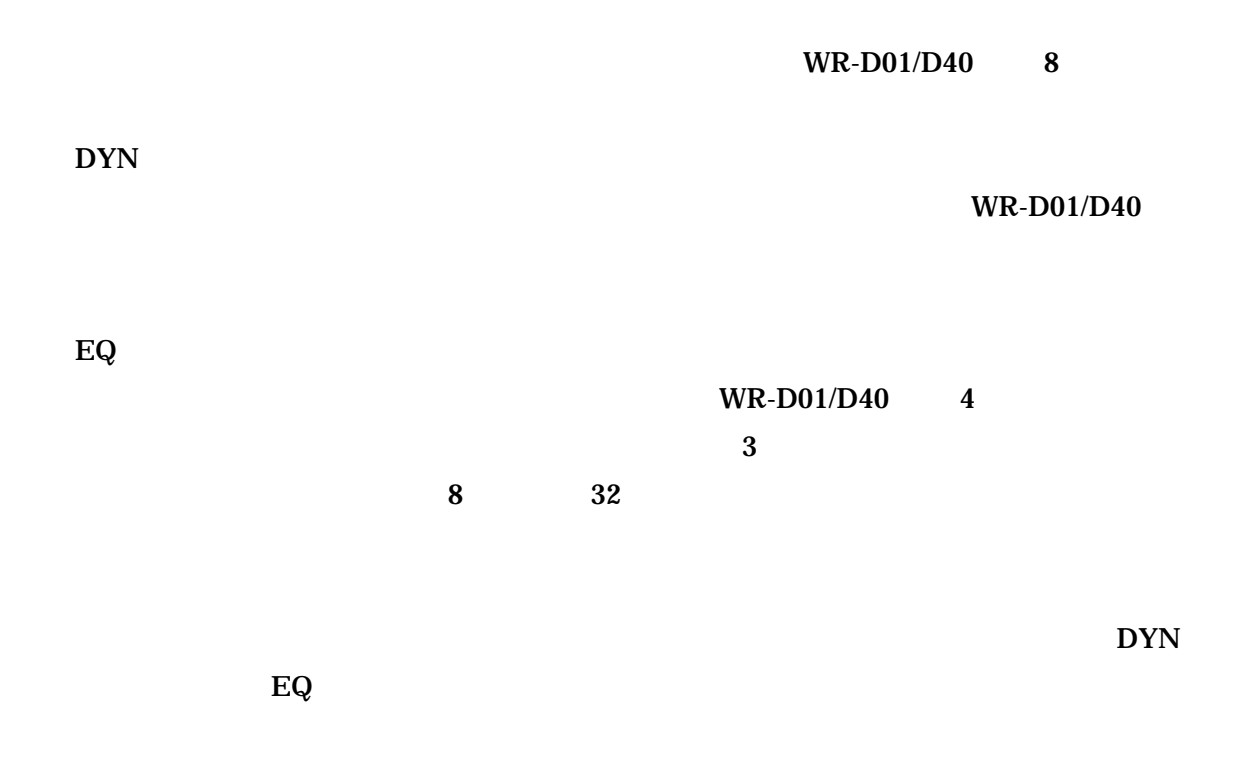

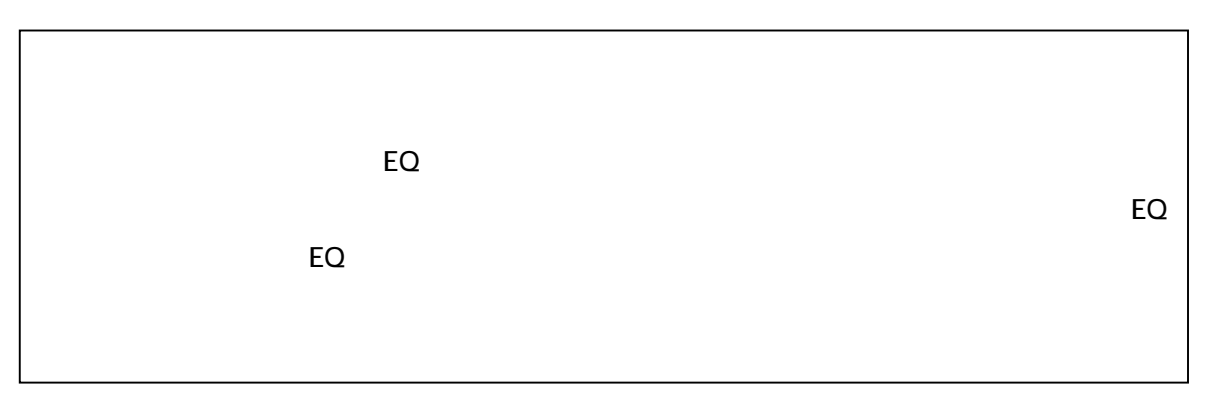

<span id="page-4-0"></span>

## <span id="page-5-0"></span> $WR-D01$   $WR-D40$ OS: Windows 2000 (Professional) Windows XP (Professional / Home Edition) Windows 98 RS-422 RS-422 RS-422

#### **RS-422**

 $\Gamma$ 

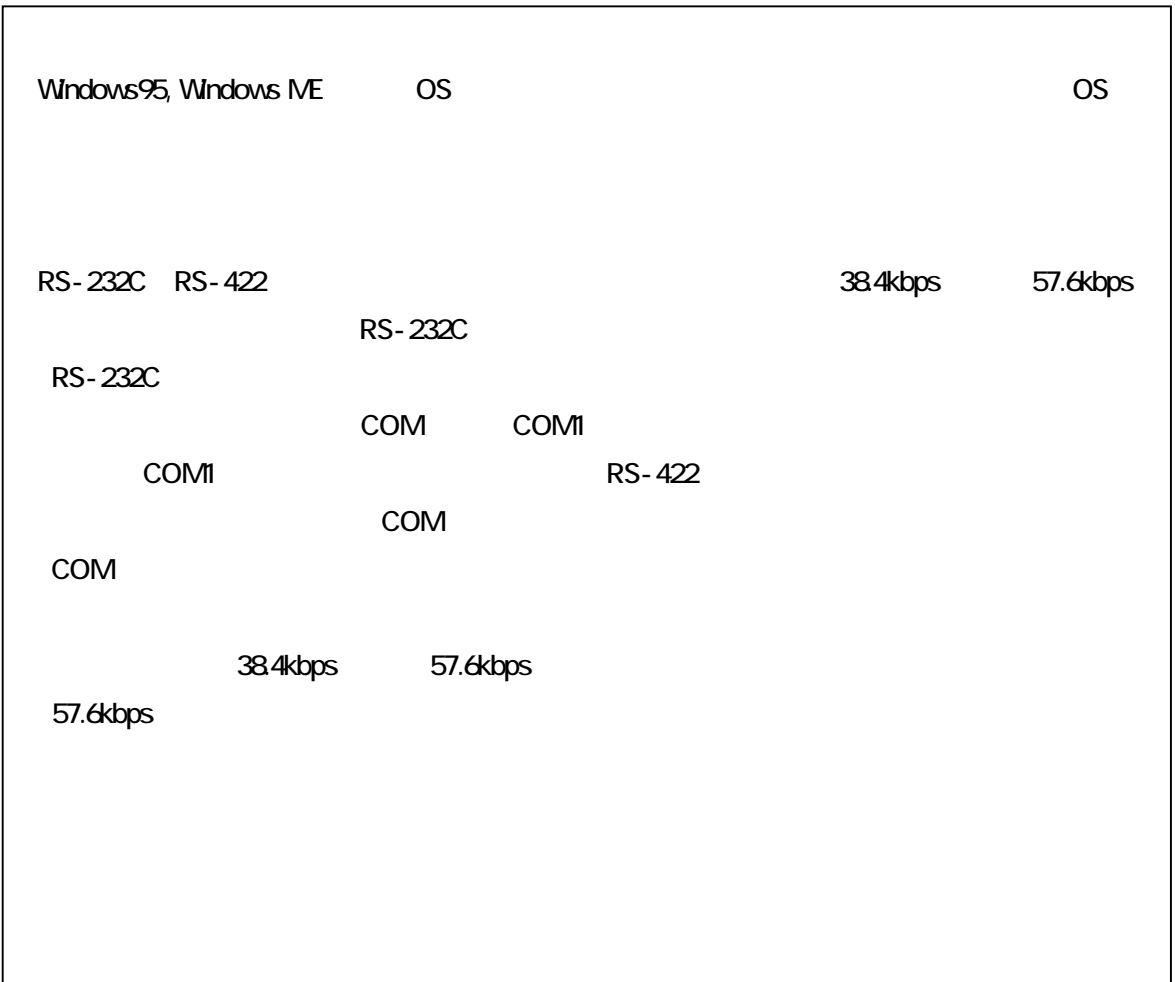

<span id="page-6-0"></span>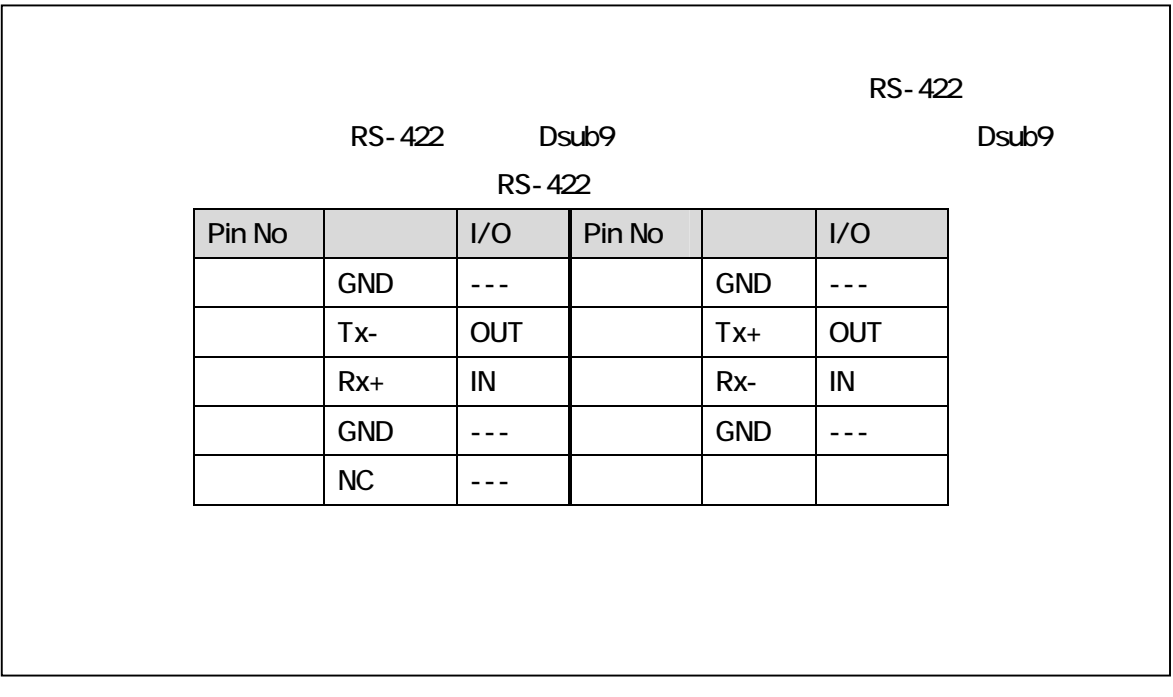

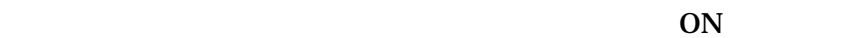

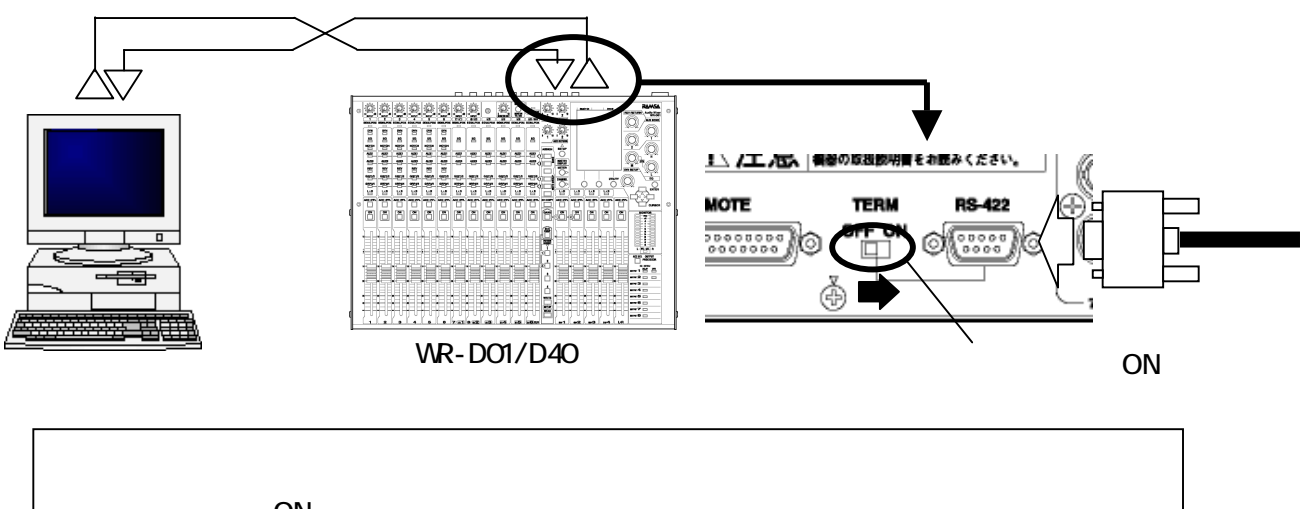

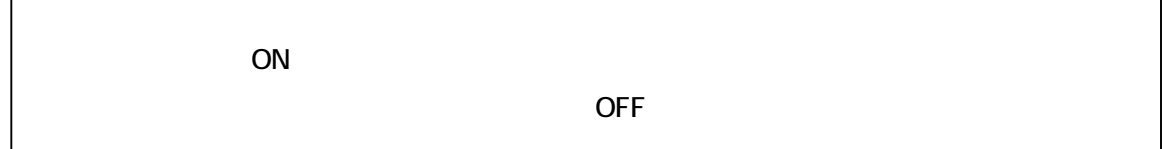

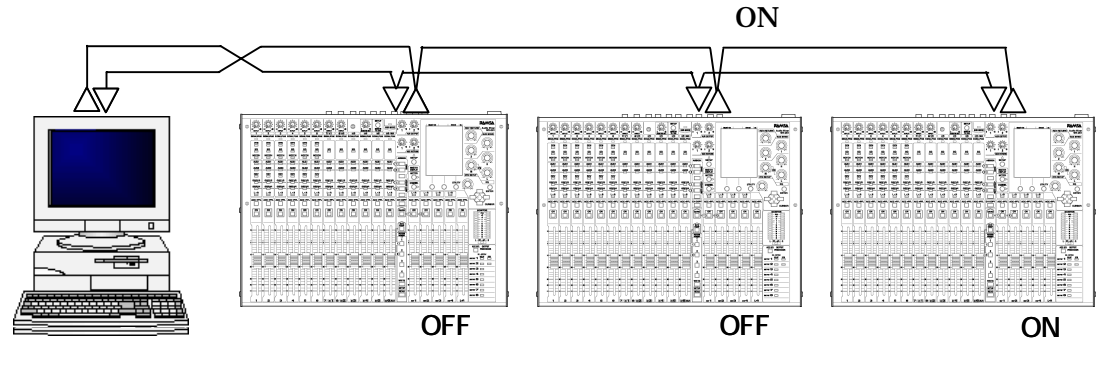

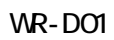

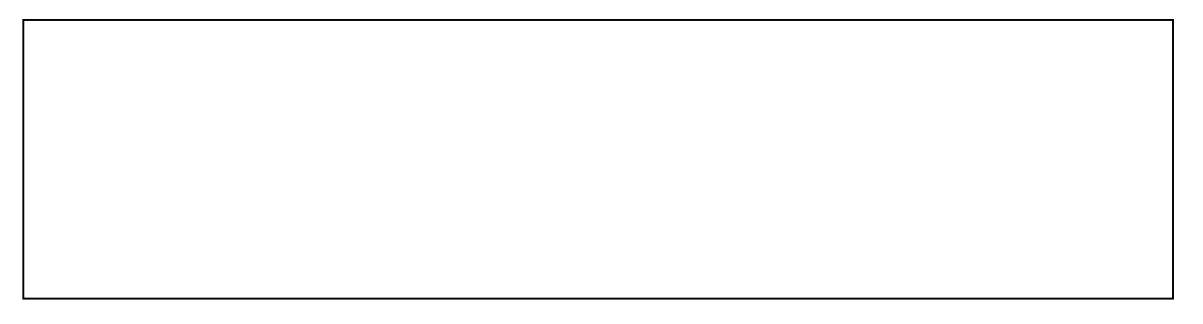

<span id="page-8-0"></span>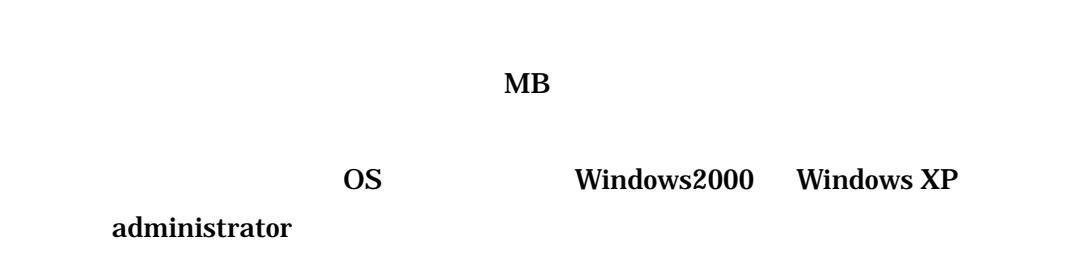

#### **SETUP.EXE**

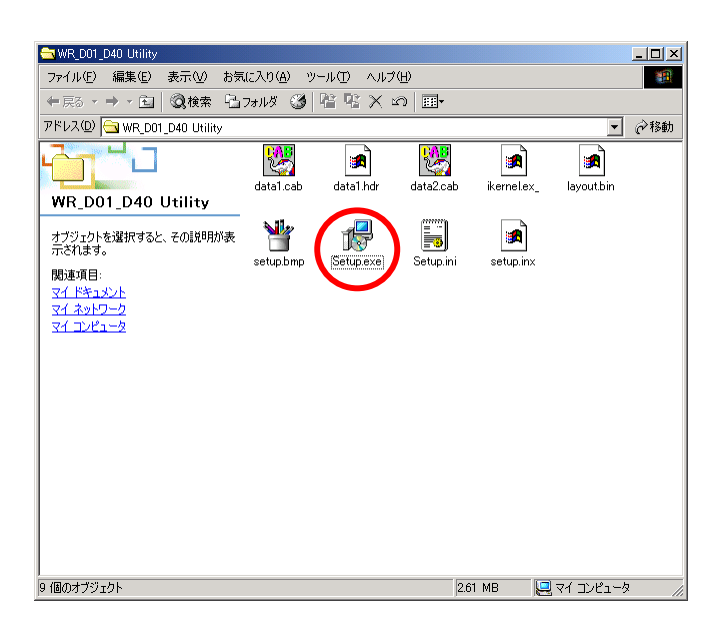

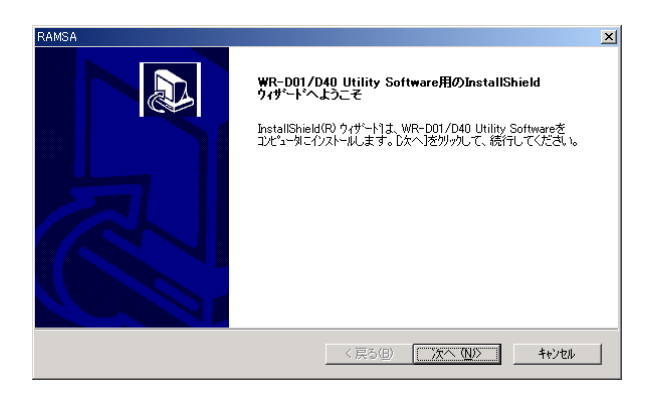

 $(N)$ 

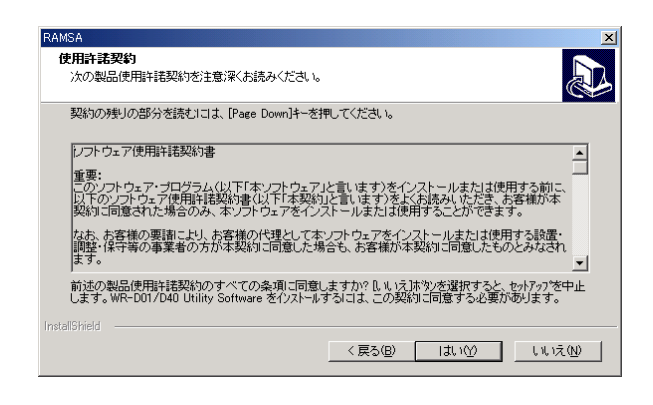

[Page Down]

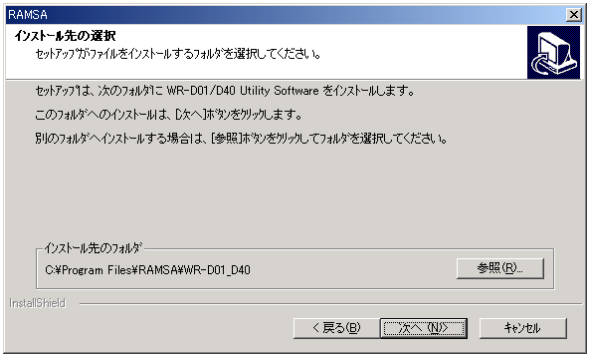

 $(N)$ >

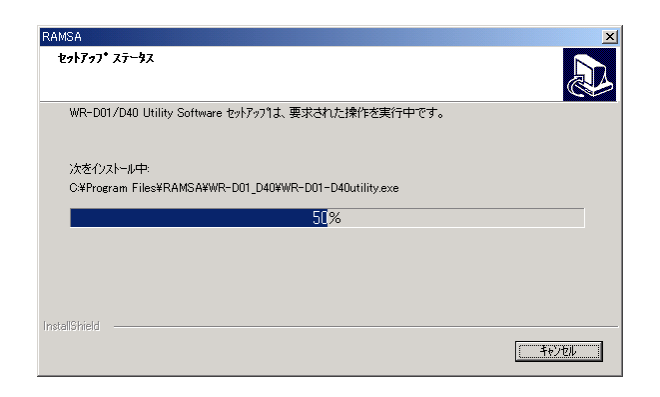

#### $(A), (B)$

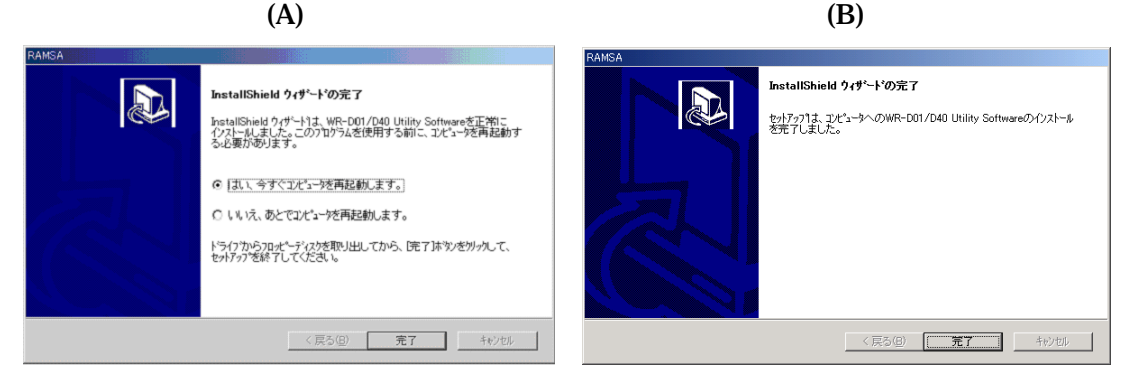

 $(A)$ 

 $(B)$ 

# **SETUP.EXE**

<span id="page-11-0"></span>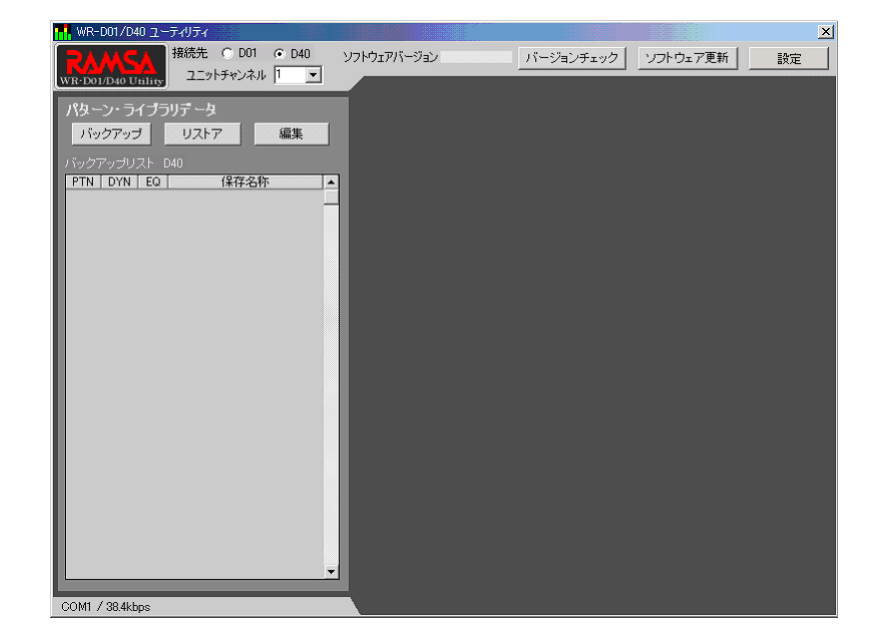

RAMSA WR-D01\_D40

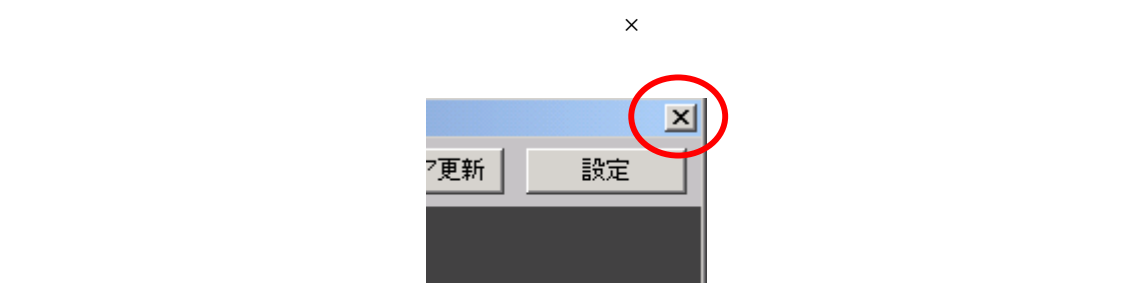

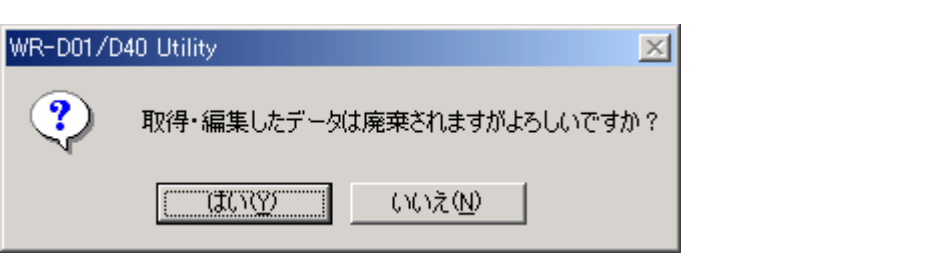

### <span id="page-13-0"></span>ON

# UTILITY

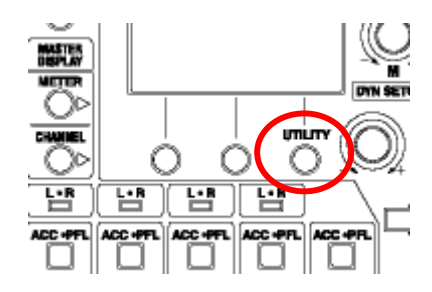

#### UTILITY

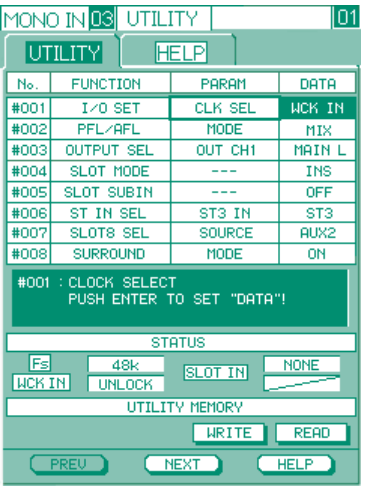

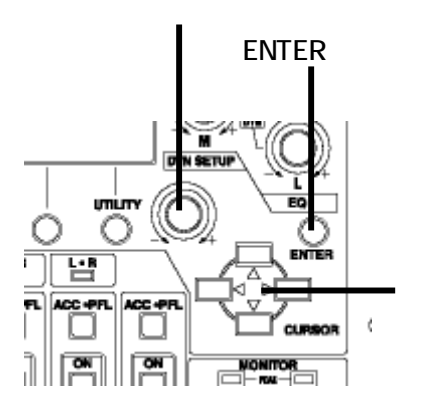

**PARAM** 

**RS422** 

DATA OFF SALL OFF SALL DATA

に移動させ、パラメーター調整つまみを回して ON を表示させます。表示が反転します

**ENTER** 

No.010 RS422 SET PARAM

DATA ENTER

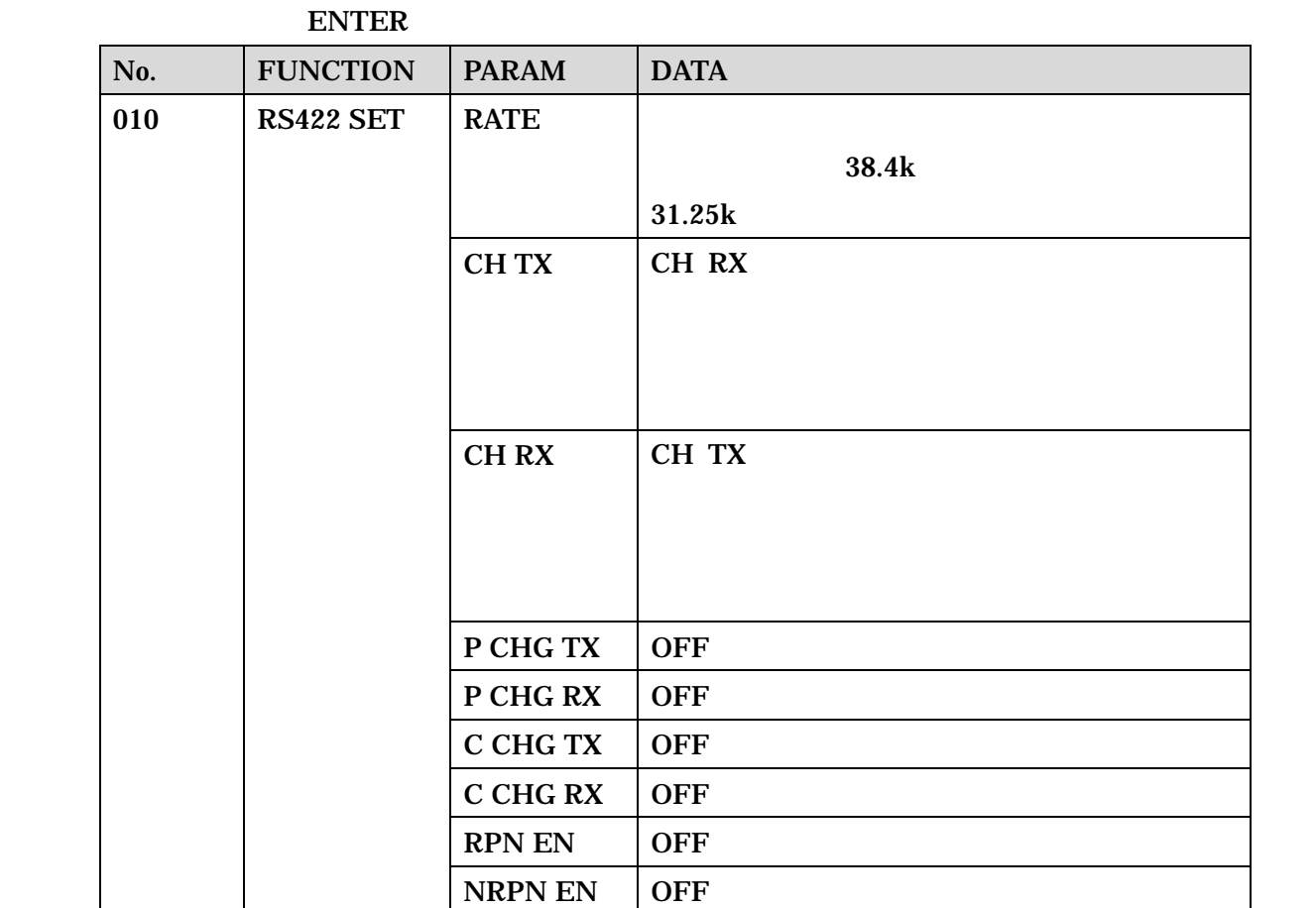

 $SYSEX EN$  ON

No.009 CTRL CONF **PARAM** 

<span id="page-15-0"></span>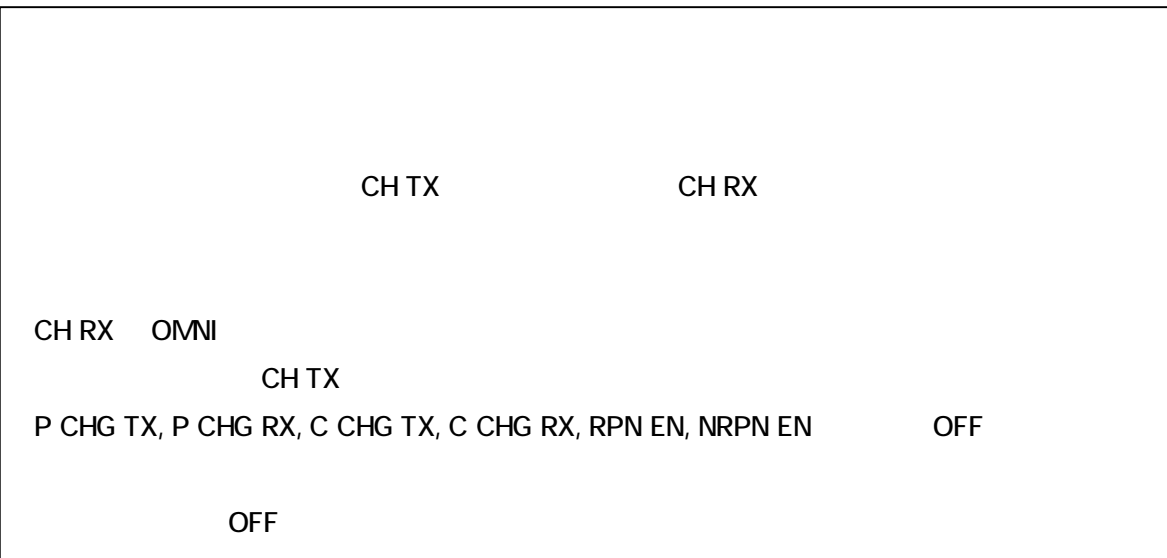

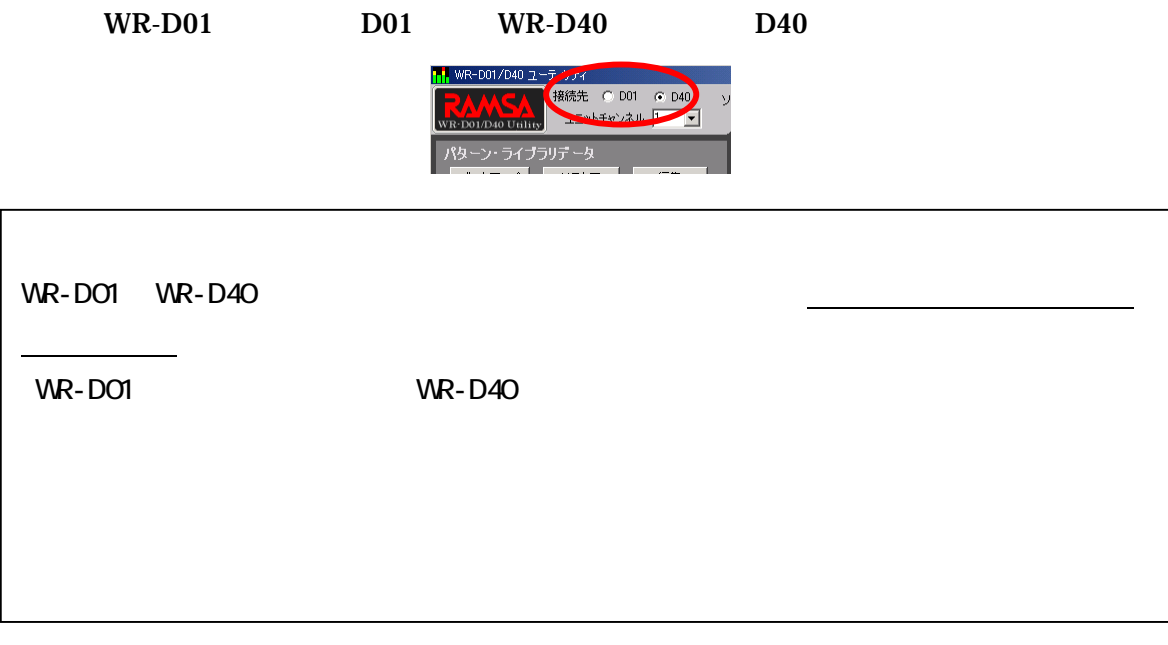

#### <span id="page-16-0"></span>CH TX / CH RX

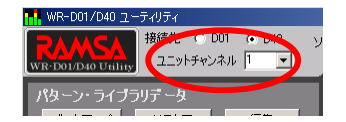

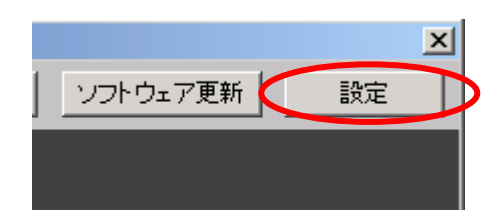

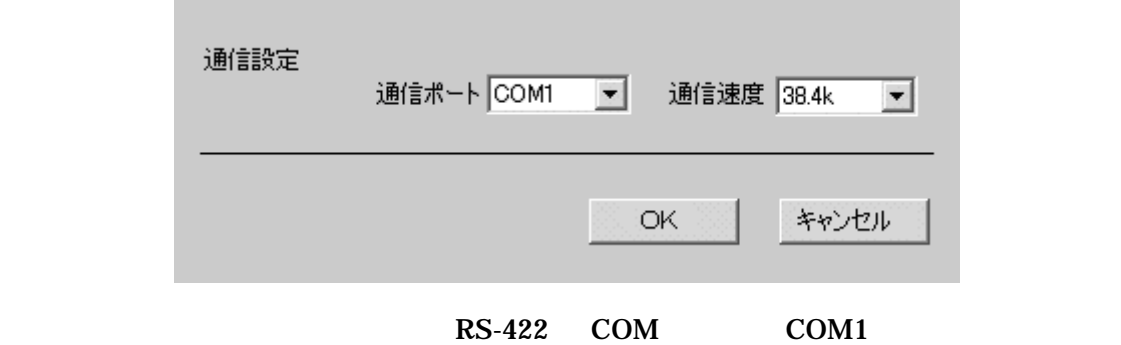

 $RS-422$ 

38.4k, 57.6k

 $\overline{\text{OK}}$ 

<span id="page-17-0"></span>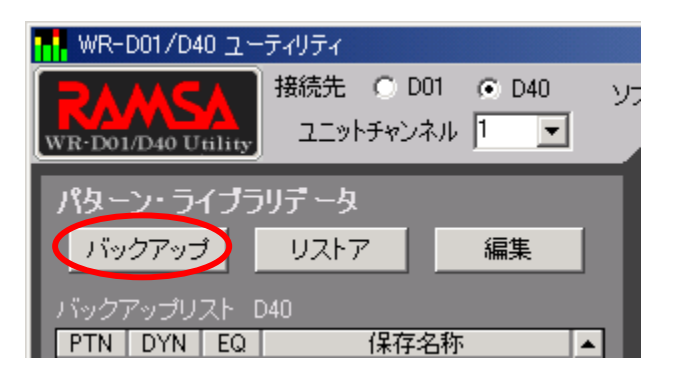

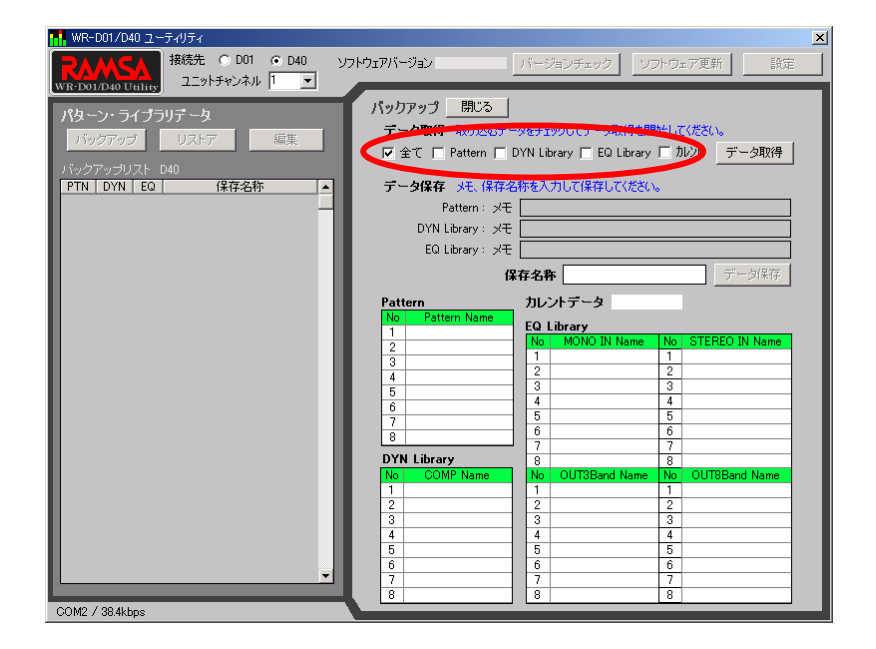

Pattern DYN Library DYN EQ Library EQ

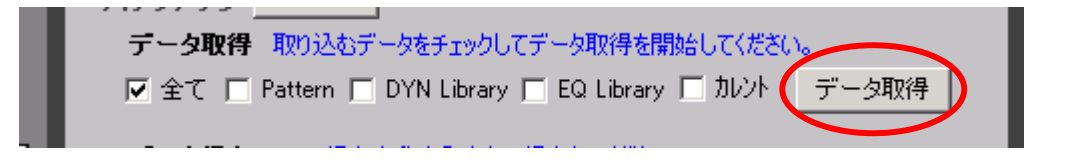

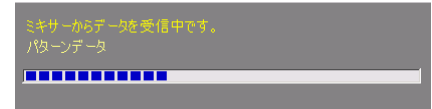

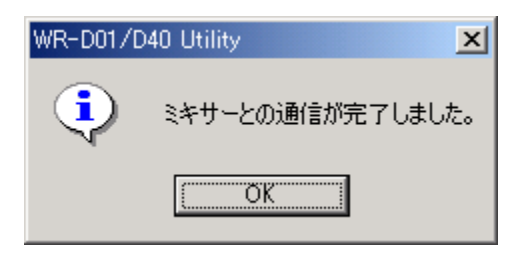

OK

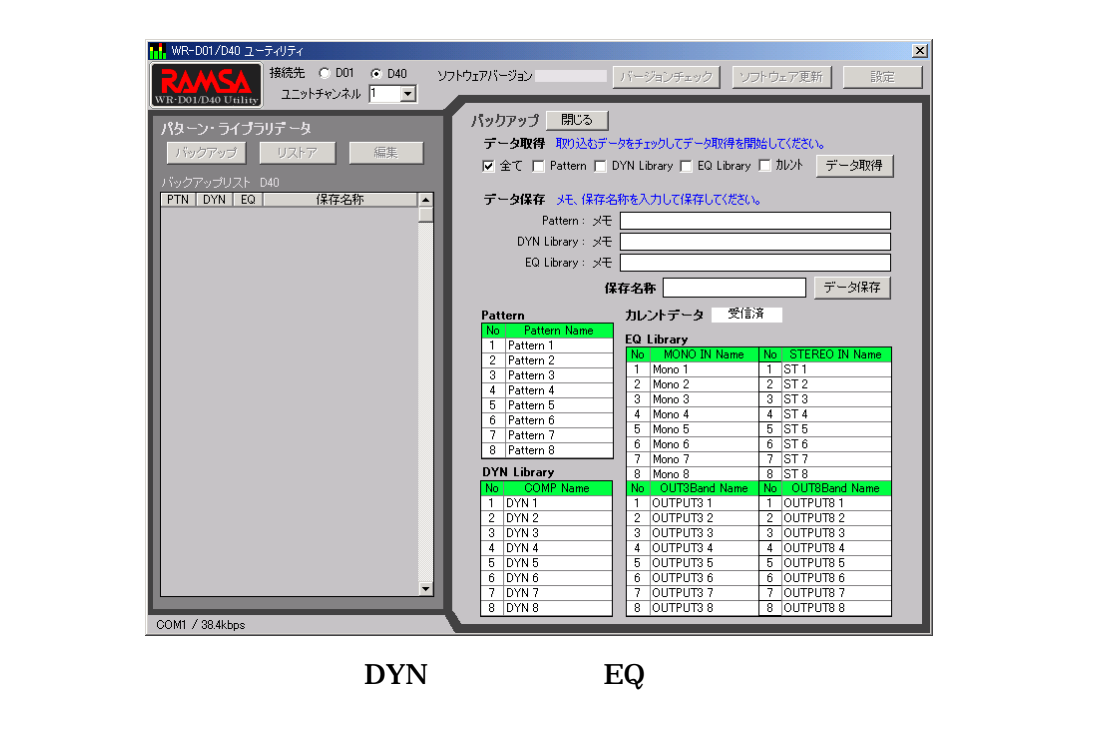

 $256$ 

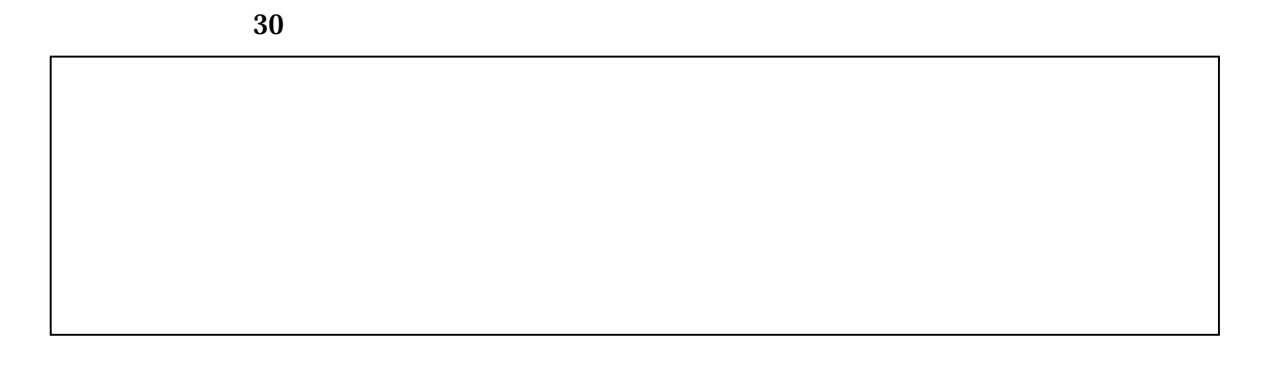

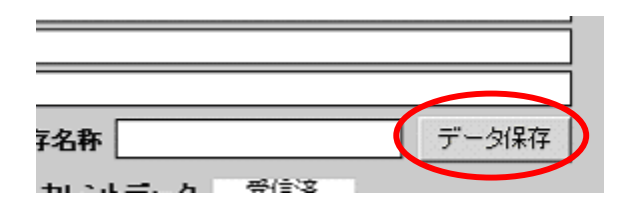

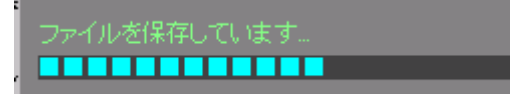

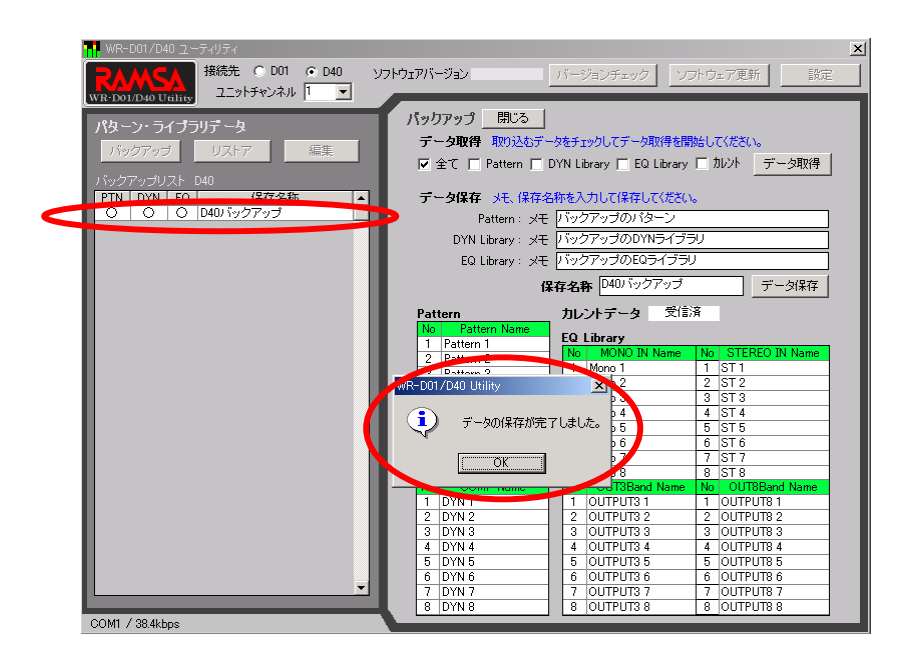

PTN  $\blacksquare$ DYN DYN

 $\mathrm{Eq}\,$ 

OK OK

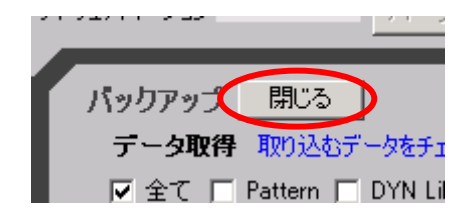

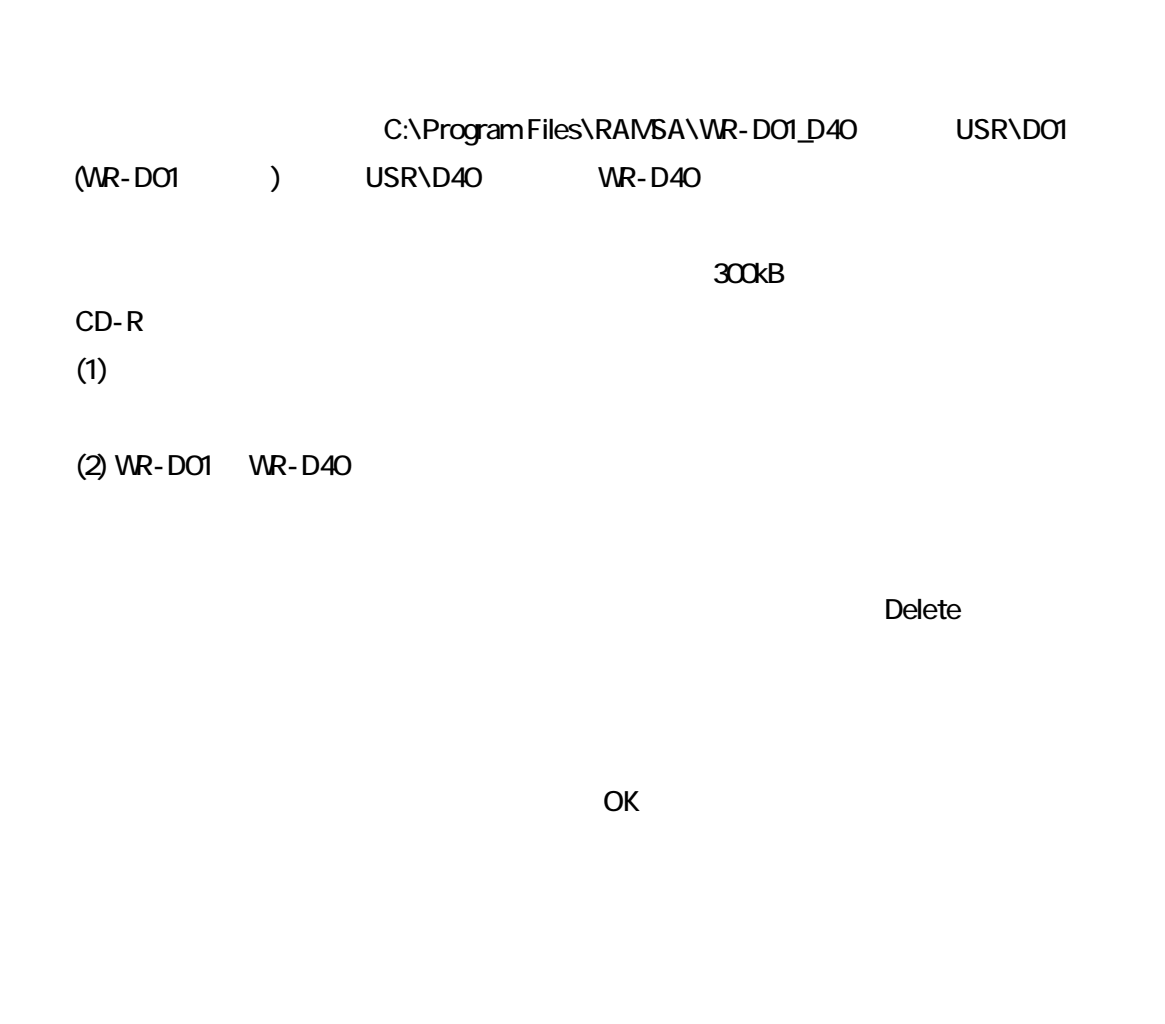

<span id="page-22-0"></span>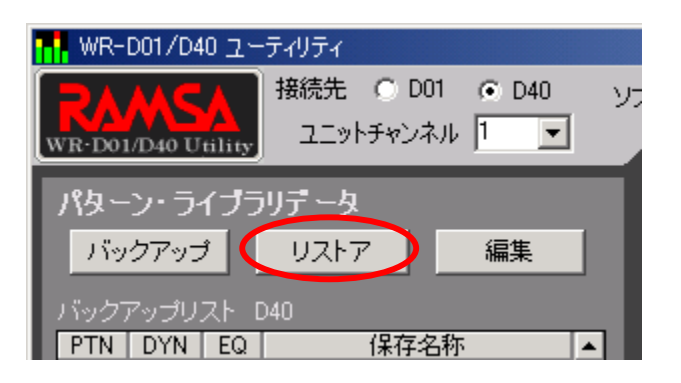

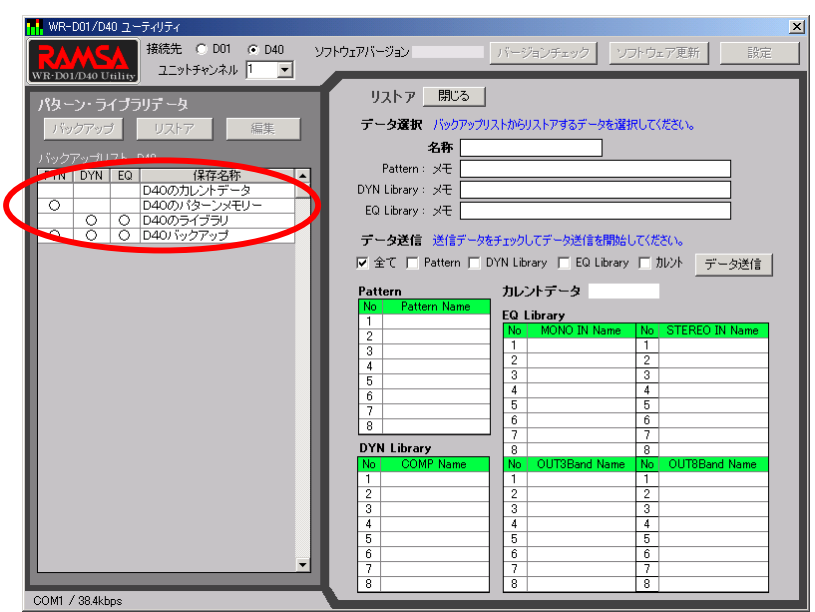

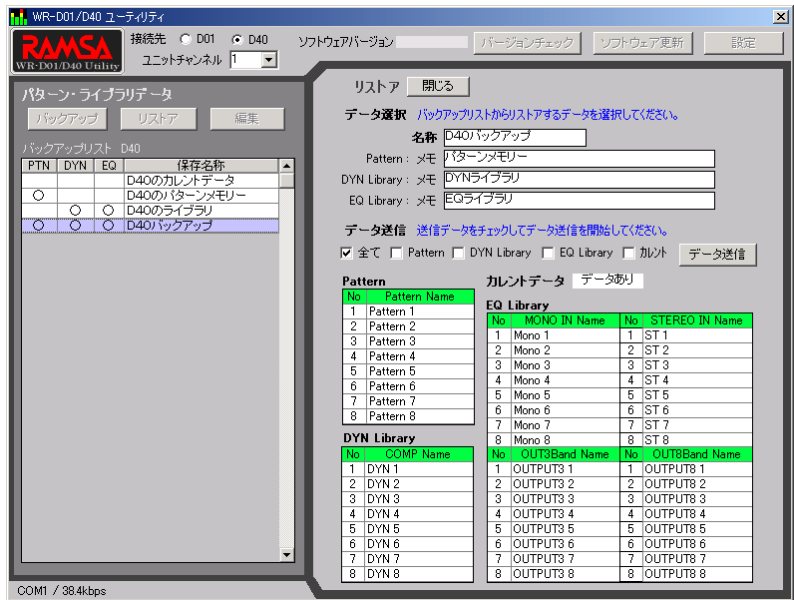

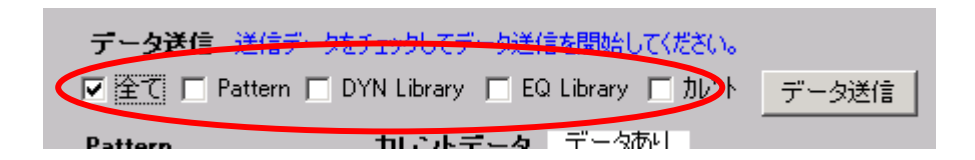

Pattern DYN Library DYN EQ Library EQ

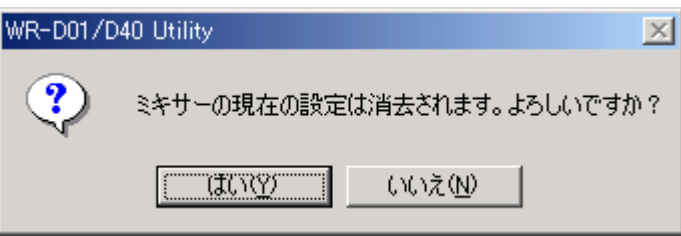

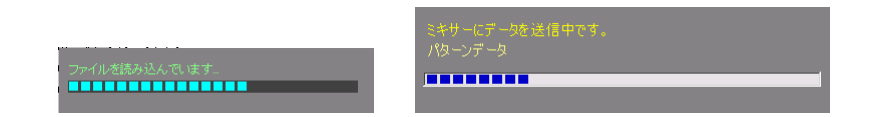

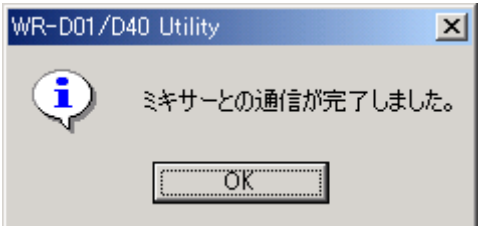

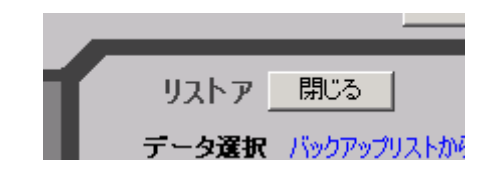

<span id="page-25-0"></span>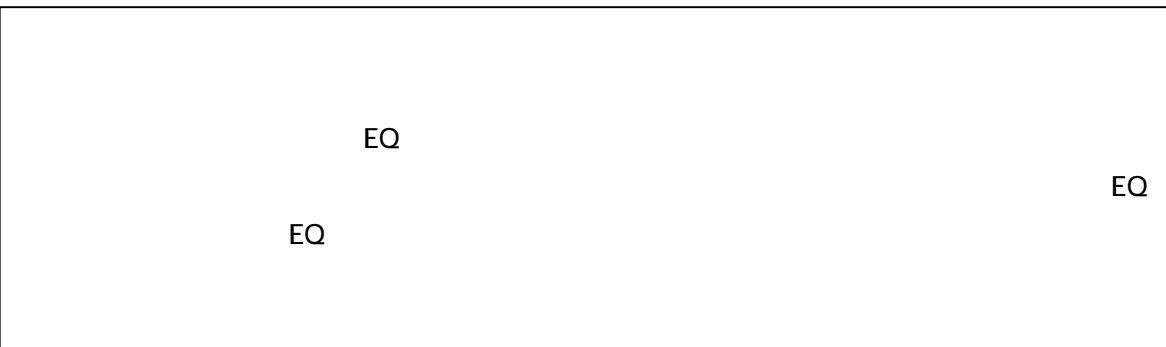

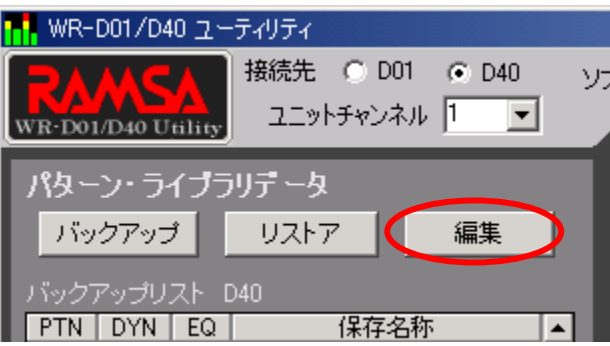

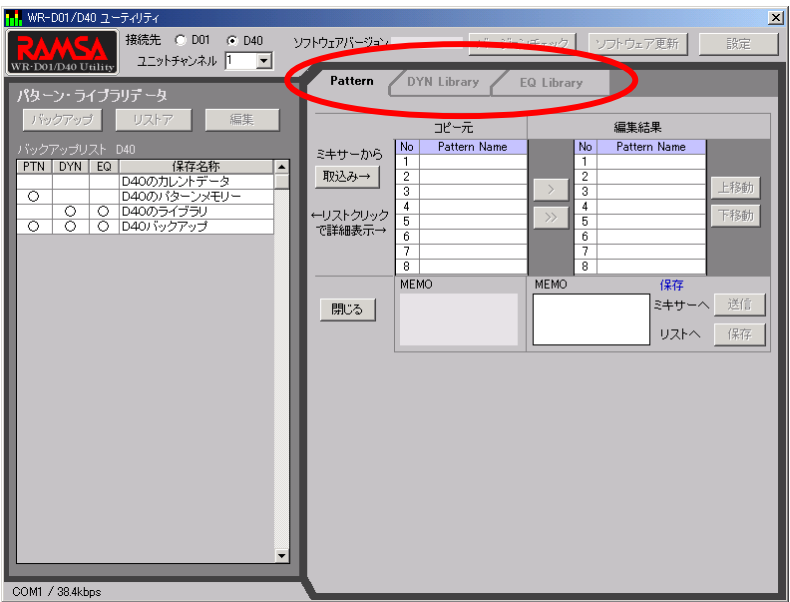

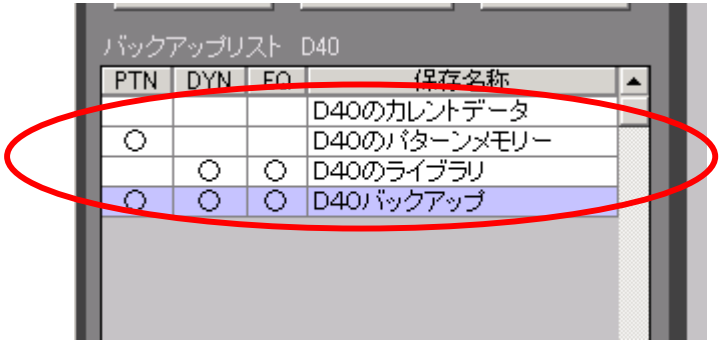

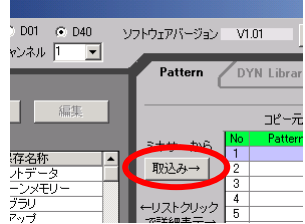

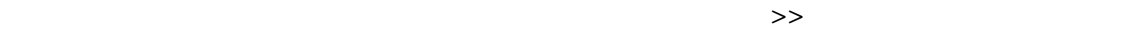

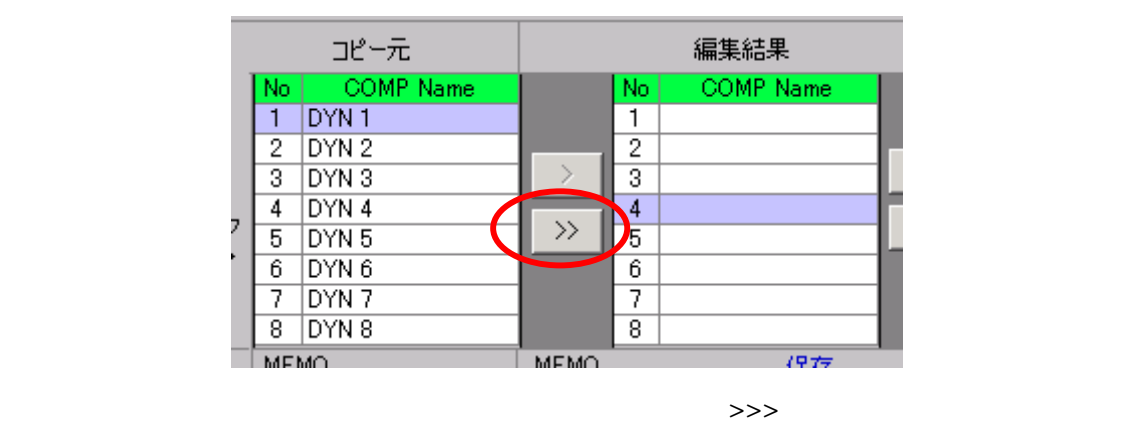

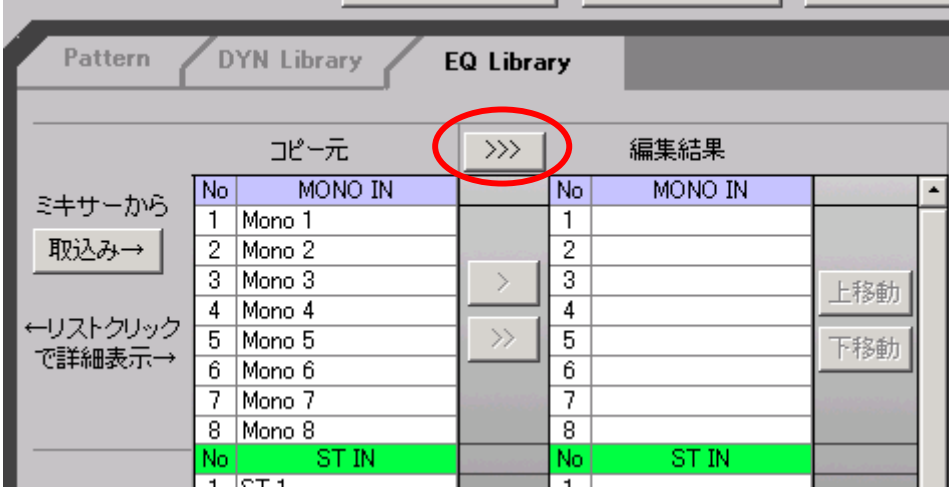

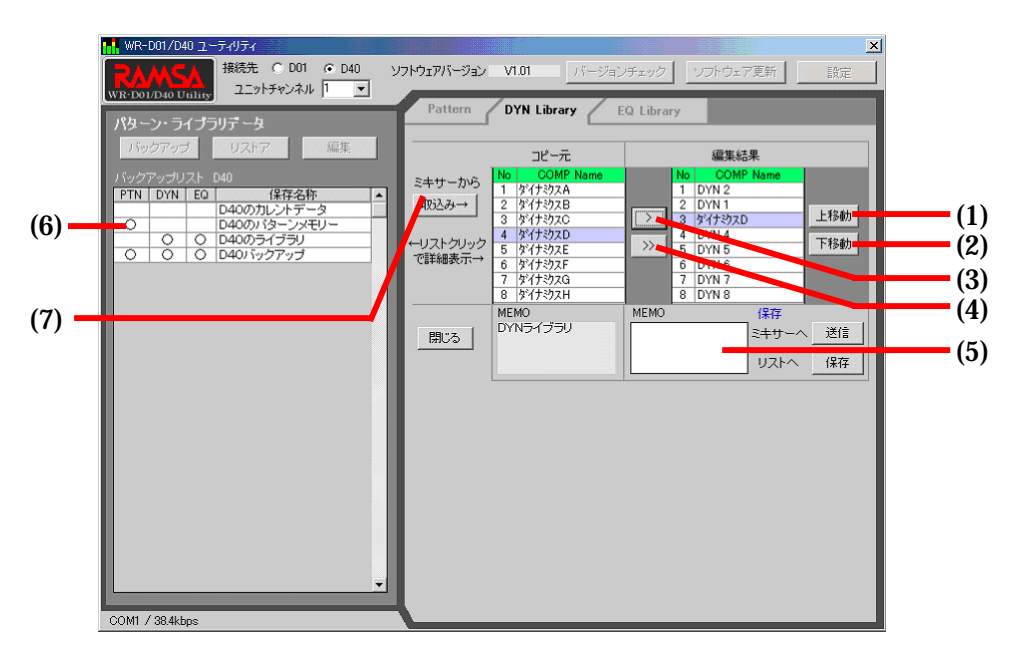

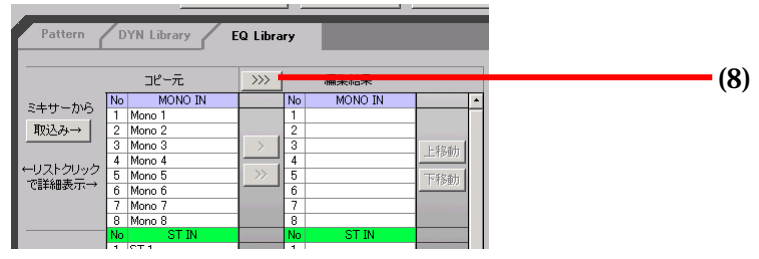

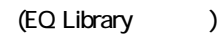

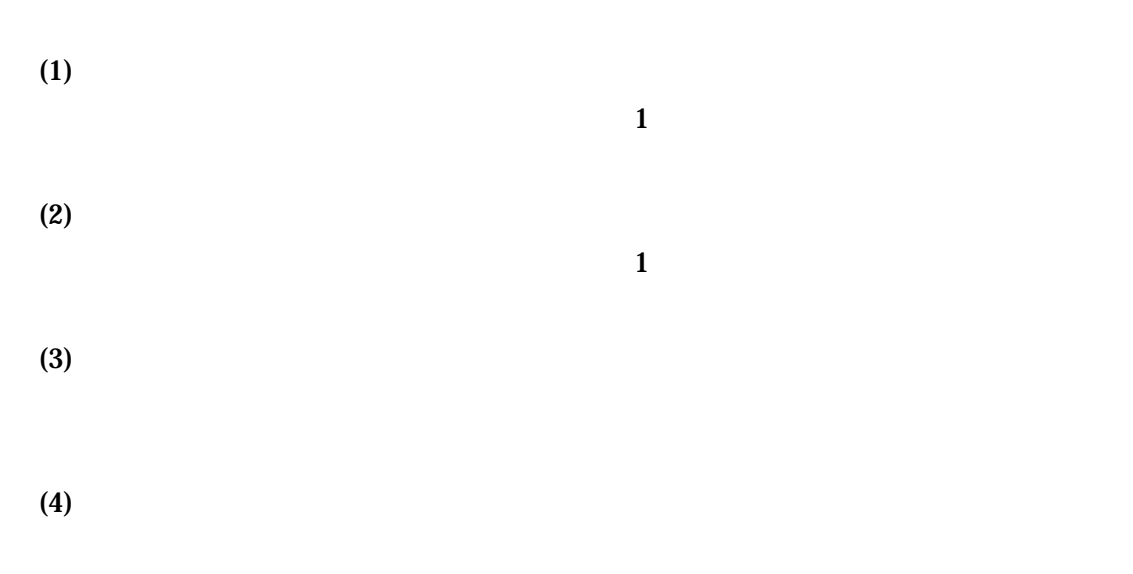

 $(5)$ 

 $(6)$ 

 $(7)$ 

(8) EQ

 $(1)$   $(2)$   $(3)$   $(5)$  $8$ MONO IN, ST IN, OUT3Band, OUT8Band

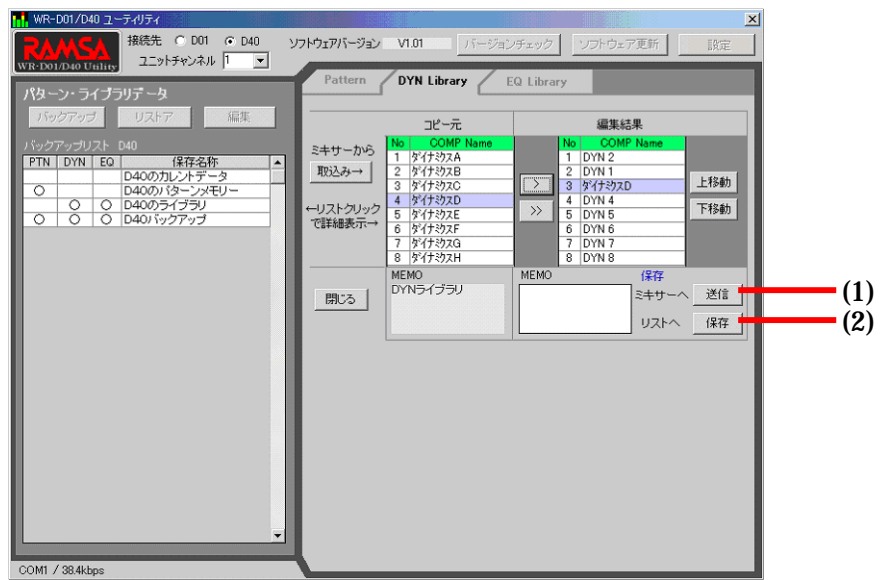

 $(1)$ 

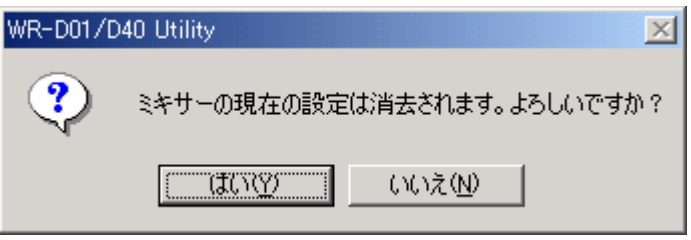

 $(2)$ 

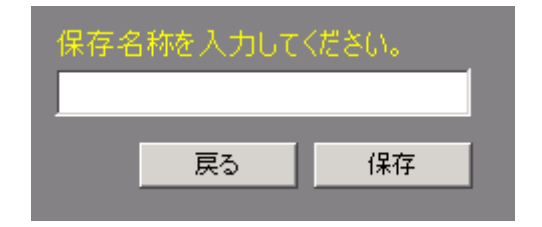

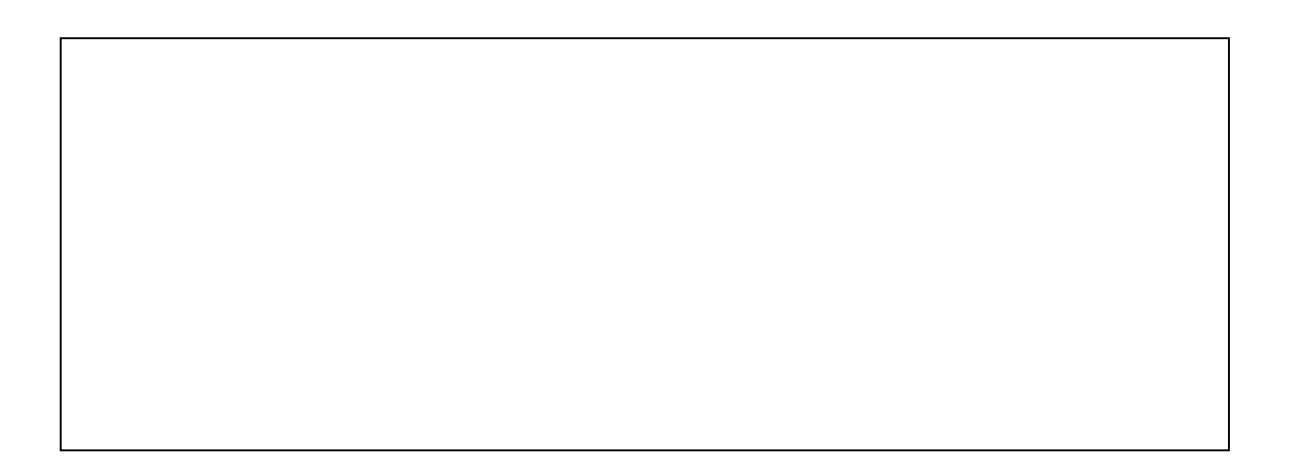

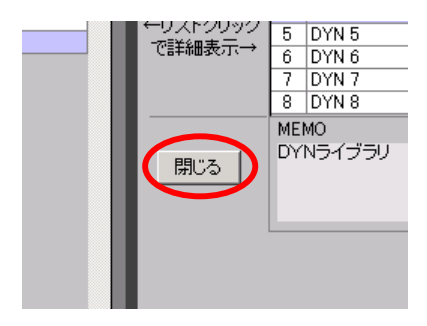

<span id="page-32-0"></span>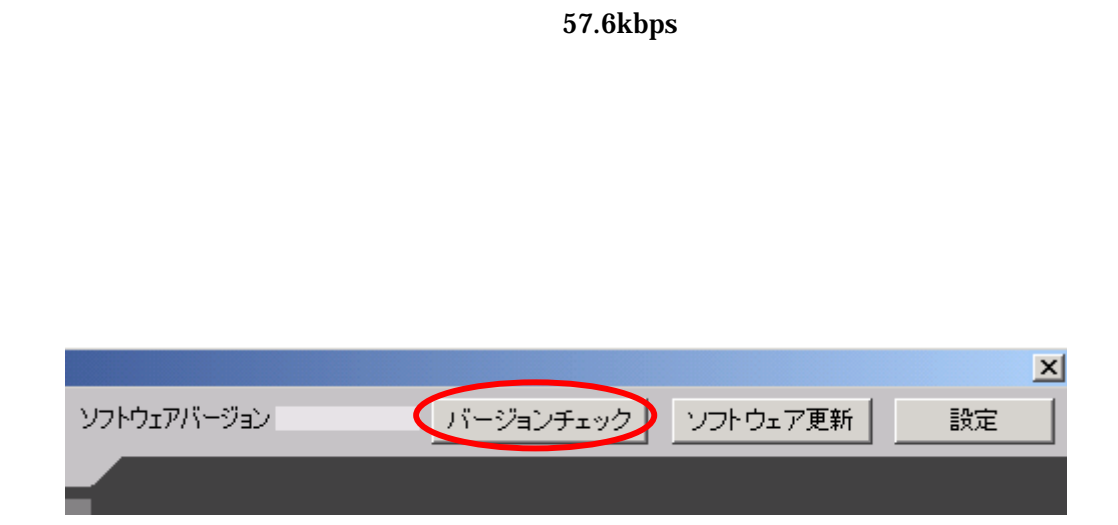

パージョンチェック中です。しばらくお待ちください。

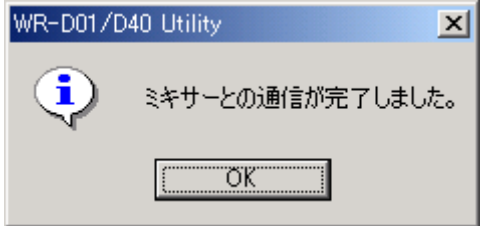

<span id="page-33-0"></span>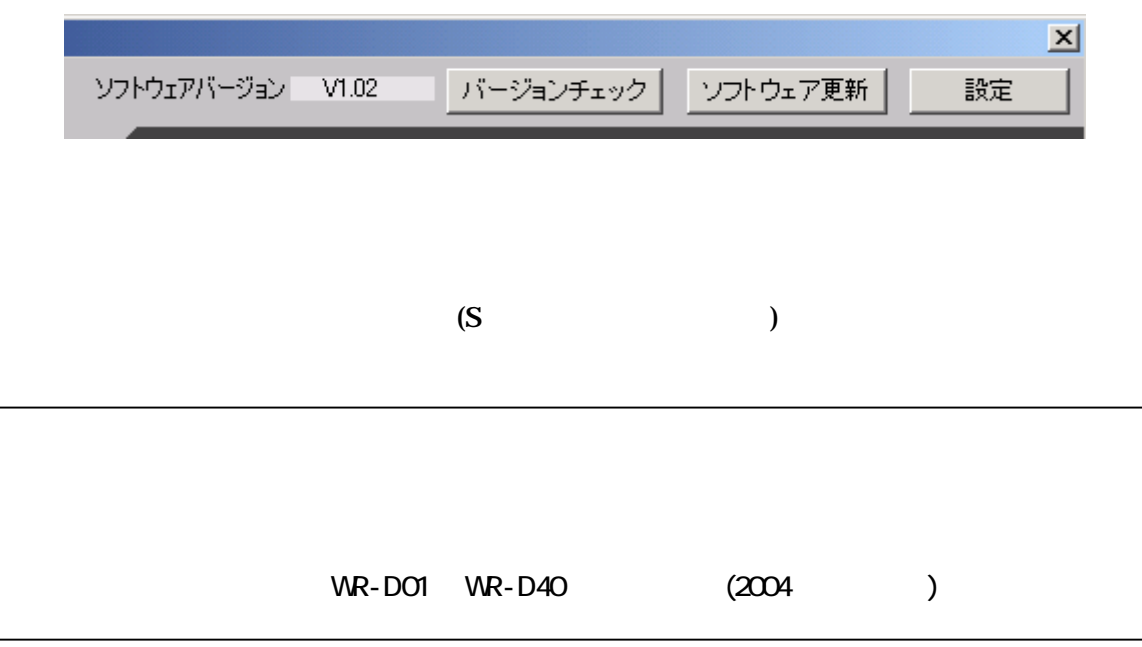

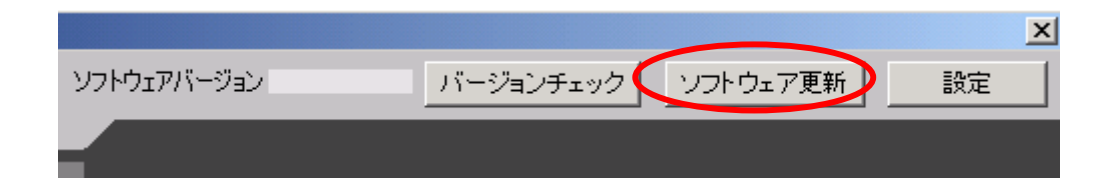

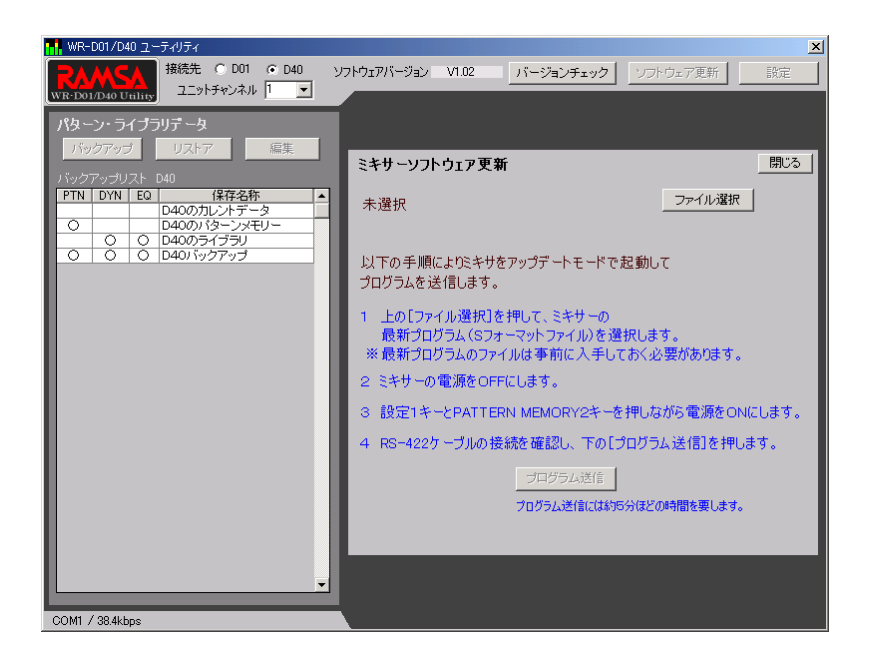

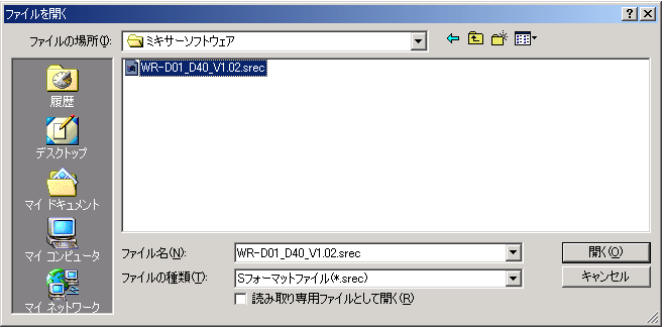

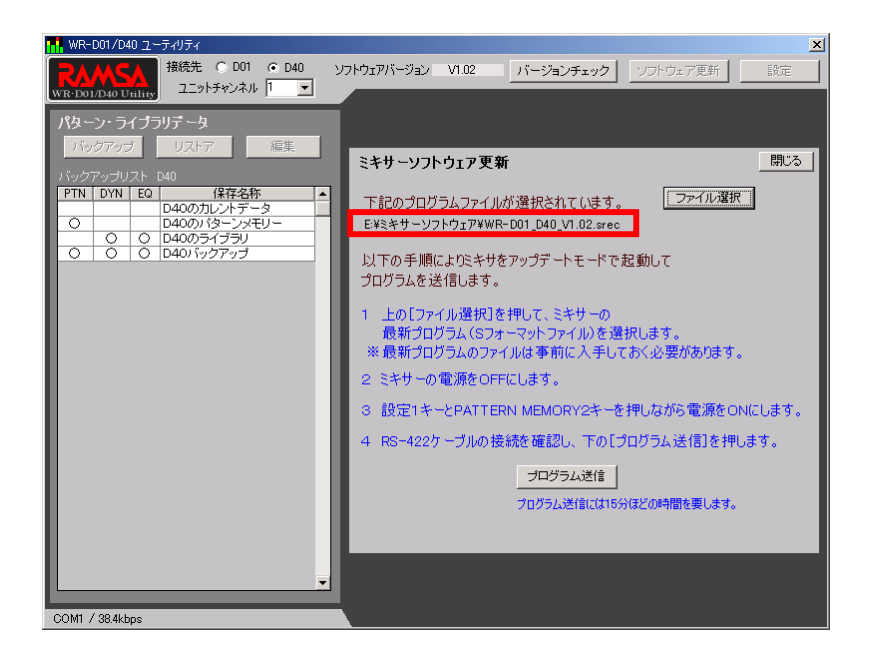

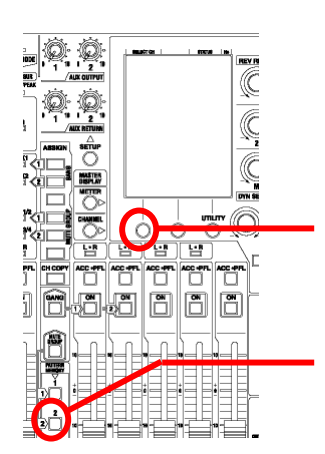

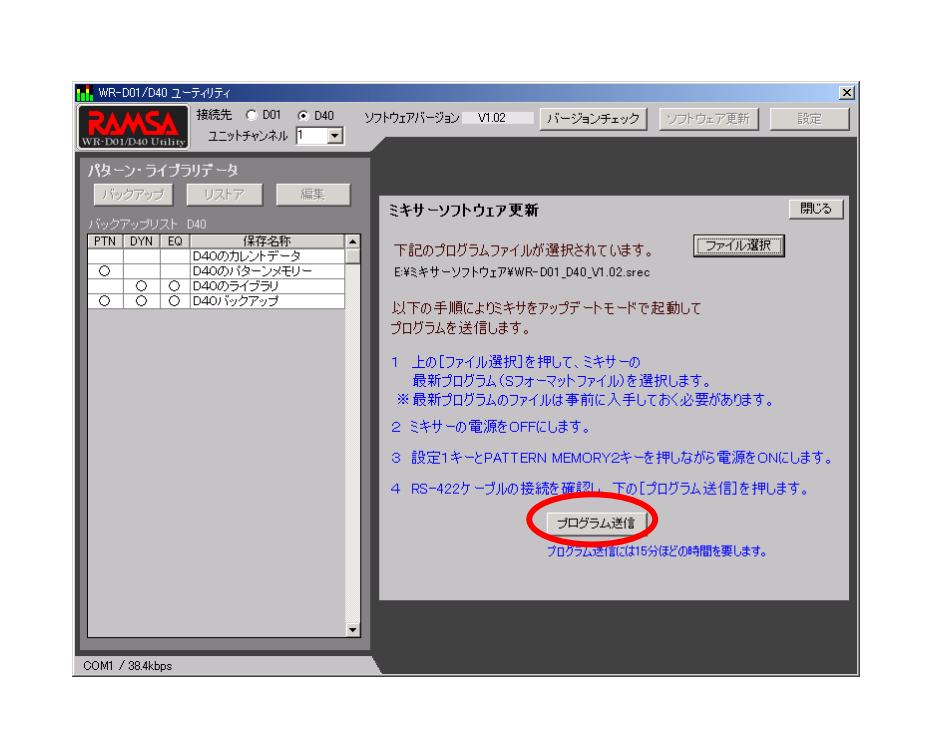

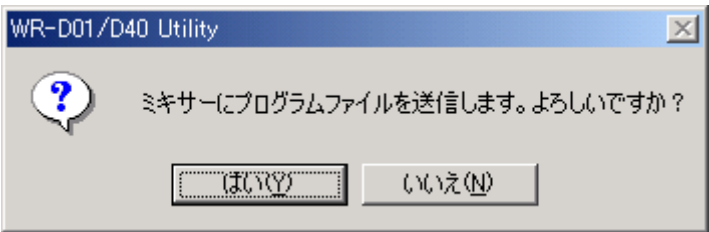

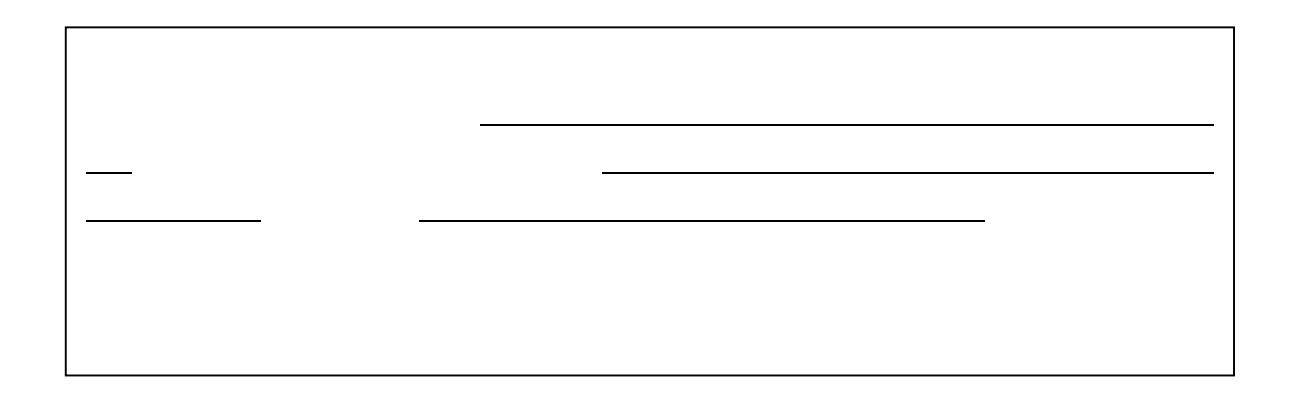

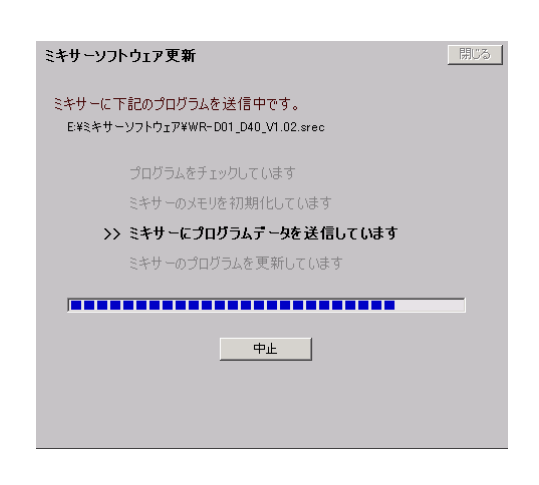

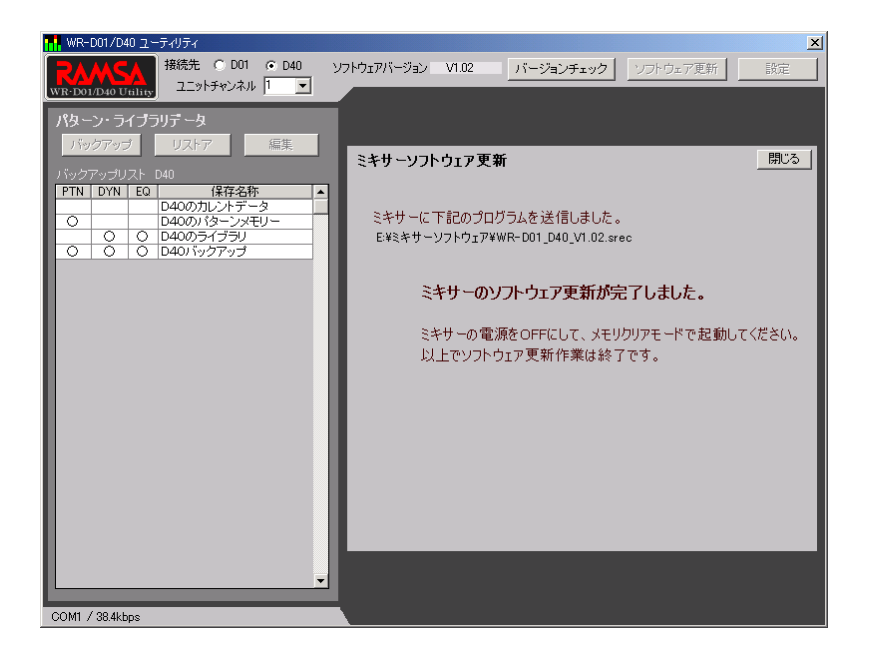

METER CHANNEL

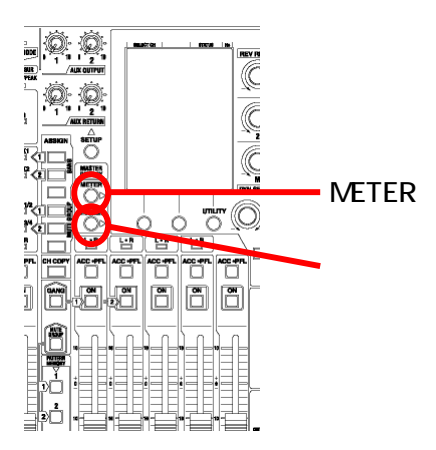

**ENTER** 

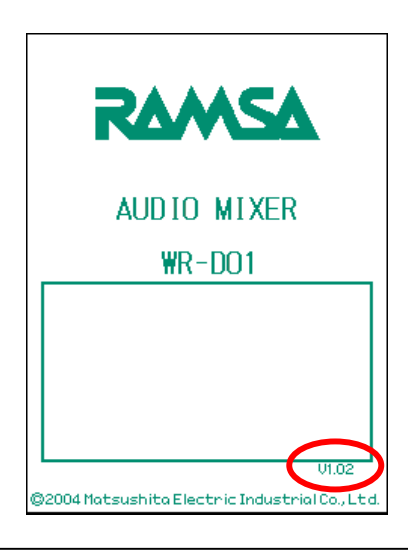

<span id="page-39-0"></span>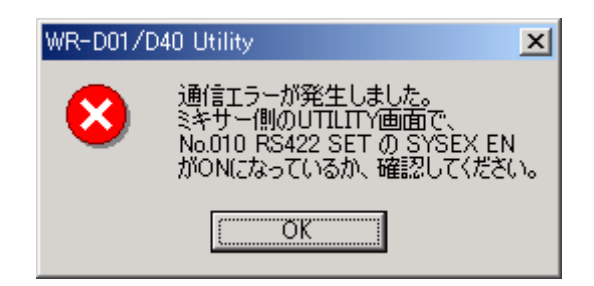

RS-422

 $RS-422$ 

UTILITY No.010 RS-422 SET SYSEX EN ON No.009 CTRL CONF RS422 ON No.010 RS-422 SET RATE

No.010 RS-422 SET CH TX CH RX

No.010 RS-422 SET P CHG TX P CHG RX C CHG TX C CHG RX RPN EN

NRPN EN OFF

38.4kbps 57.6kbps

※ウィルススキャン中は CPU やディスクに負荷がかかります。ウィルススキャン中

#### 223-8639 3 1 0120-878-410

C 2004 Matsushita Electric Indutrial Co., Ltd. All Rights Reserved.

D01D40UTY-006